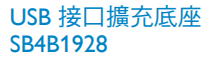

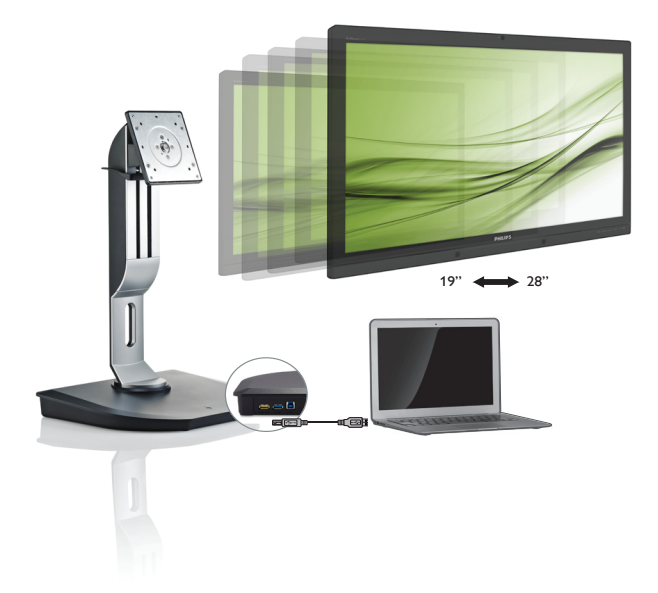

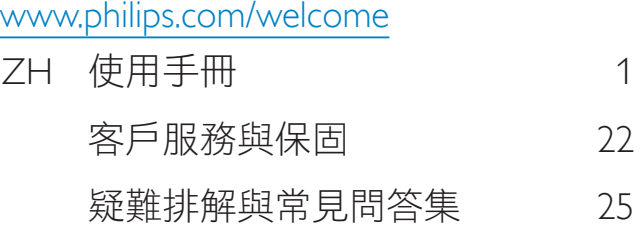

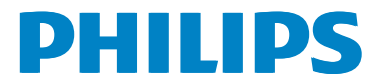

## 目錄

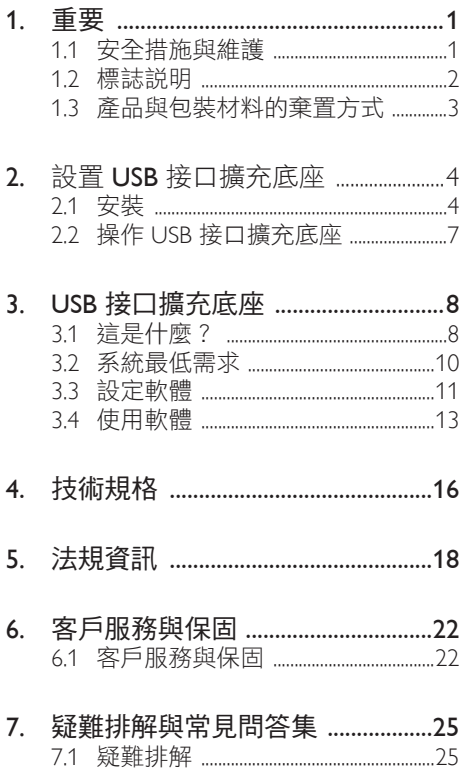

## <span id="page-2-1"></span><span id="page-2-0"></span>1. 重要

本電子使用指南旨在為使用飛利浦 USB 接口 擴充底座的使用者提供說明。請在使用 USB 接口擴充底座之前,詳細閱讀本使用手冊。 本手冊內容包括操作 USB 接口擴充底座的 重要資訊及注意事項。

飛利浦保固資格條件: 1. 必須是產品依正常 操作程序使用下所造成的損壞,2. 必須出示 具有購買日期、經銷商名稱、型號與產品 生產批號的原始發票或收據。

## 1.1 安全措施與維護

#### 警告

若進行本文件未說明之控制、調整或操作 程序,則可能導致休克、觸電和/或機械 危害。

使用過度恐傷害視力。

連接和使用 USB 接口擴充底座時,請閱讀 並遵循以下說明。

#### 4 注意

- (1)使用 30 分鐘請休息 10 分鐘。
- (2) 2 歲以下幼兒不看螢幕,2 歲以上每 天看螢幕不要超過 1 小時。

#### 操作

- 請避免 USB 接口擴充底座遭受陽光直 射,並遠離強光及其他熱源。若長時間 接觸此類環境,USB 接口擴充底座可能 會褪色及損壞。
- 請移開任何可能落入連接埠內,或使 USB 接口擴充底座無法正常散熱的物 體。
- 決定 USB 接口擴充底座的擺設位置時, 請確定電源插頭可輕易插入電源插座。
- 請以拔下電源線或 DC 電源線的方式關 閉 USB 接口擴充底座電源。
- 請務必使用飛利浦附贈的合格電源線。 如果電源線遺失,請與當地的服務中心 聯絡。(請洽「客戶資訊服務中心」)
- 操作時,請勿讓 USB 接口擴充底座受到 強烈震動或劇烈撞擊。

• 在操作或運送過程中,請勿敲擊 USB 接 口擴充底座或使 USB 接口擴充底座摔落 至地面上。

#### 維護

- 如果長時間不使用 USB 接口擴充底座, 請拔下電源插頭。
- 需要清潔 USB 接口擴充底座時,請拔下 電源插頭,使用稍微沾濕的抹布。請勿 使用酒精或腐蝕性液體等有機溶劑清潔 USB 接口擴充底座。
- 為了避免本機遭受電擊或永久損壞的危 險,請勿將 USB 接口擴充底座用於多灰 塵、下雨、有水或潮濕的環境中。
- 如果不慎將水潑灑到 USB 接口擴充底座 上,請儘快用乾布擦乾。
- 如果有異物或液體進入 USB 接口擴充 底座內,請立即關閉電源,並拔下電源 線;接下來,請拿出異物或擦乾液體, 並將擴充基座送交維護中心處理。
- 請勿將 USB 接口擴充底座存放於高熱、 陽光直射或寒冷的地方,例如車內或汽 車行李箱中。
- 為了維持 USB 接口擴充底座的最佳效 能,延長 USB 接口擴充底座的使用壽 命,請於以下溫度與溼度範圍內使用 USB 接口擴充底座。
	- 溫度:0-40°C 32-104°F
	- 濕度:20-80% RH

#### 維修

- 機蓋只能由合格服務人員開啟。
- 如需任何修護或整合紀錄文件的相關 資訊,請洽詢當地服務中心。(請參考 「消費者資訊中心」)
- 有關搬運的相關資訊,請參閱「技術 規格」。

### 註

如果 USB 接口擴充底座無法正常操作,或 是在依本手冊中的說明操作後不確定該採 取什麼程序,請洽詢技術服務人員。

## <span id="page-3-0"></span>1.2 標誌說明

以下小節說明此文件採用的標誌慣例。

#### 註、注意、警告

在本指南中,文字段落可能會配有圖示並 以黑體或斜體書寫,並標有「註」、「注意」 或「警告」字句; 詳細說明如下﹕

#### 註

此圖示標示重要資訊和提示,協助您提升 電腦的使用效率。

#### **A**注意

此圖示標示如何避免硬體損壞或資料遺失的 資訊。

#### 警告

**此圖示標示可能造成人員受傷的風險,以及** 如何避免發生問題的資訊。

某些小心警告可能以不同格式出現,也可能 未附任何圖標。在此類情況下,小心警告的 具體顯示由管理機關規定。

## <span id="page-4-0"></span>1.3 產品與包裝材料的棄置方式

廢電機電子設備指令 - WEEE

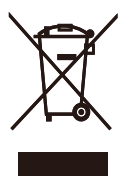

This marking on the product or on its packaging illustrates that, under European Directive 2012/19/EU governing used electrical and electronic appliances, this product may not be disposed of with normal household waste. You are responsible for disposal of this equipment through a designated waste electrical and electronic equipment collection. To determine the locations for dropping off such waste electrical and electronic, contact your local government office, the waste disposal organization that serves your household or the store at which you purchased the product.

Your new USB docking stand contains materials that can be recycled and reused. Specialized companies can recycle your product to increase the amount of reusable materials and to minimize the amount to be disposed of.

All redundant packing material has been omitted. We have done our utmost to make the packaging easily separable into mono materials.

Please find out about the local regulations on how to dispose of your old USB docking stand and packing from your sales representative.

#### Taking back/Recycling Information for Customers

Philips establishes technically and economically viable objectives to optimize the environmental performance of the organization's product, service and activities.

From the planning, design and production stages, Philips emphasizes the important of making products that can easily be recycled. At Philips, end-of-life management primarily entails participation in national take-back initiatives and recycling programs whenever possible, preferably in cooperation with competitors, which recycle all materials (products and related packaging material) in accordance with all Environmental Laws and taking back program with the contractor company.

Your display is manufactured with high quality materials and components which can be recycled and reused.

To learn more about our recycling program please visit

[http://www.philips.com/about/](http://www.philips.com/about/sustainability/ourenvironmentalapproach/productrecyclingservices/index.page) [sustainability/ourenvironmentalapproach/](http://www.philips.com/about/sustainability/ourenvironmentalapproach/productrecyclingservices/index.page) [productrecyclingservices/index.page](http://www.philips.com/about/sustainability/ourenvironmentalapproach/productrecyclingservices/index.page)

- <span id="page-5-0"></span>2. 設置 USB 接口擴充底座
- 2.1 安裝
- 1 包裝內容物

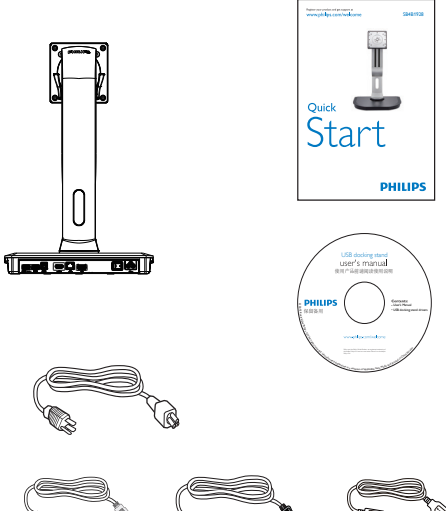

\* HDMI 纜線 \* DP 纜線 USB 纜線

- 將雲智能顯示底座安裝至顯示器
- 1. 將顯示器面朝下放在平面上。小心不要 刮傷或損壞螢幕。

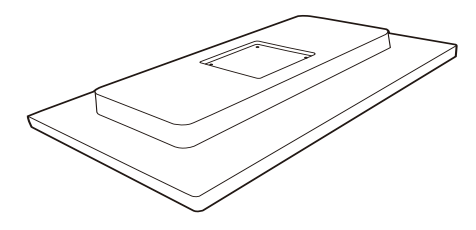

2. 將底座裝入 VESA 安裝區。使用螺絲起 子鎖緊四支螺絲。

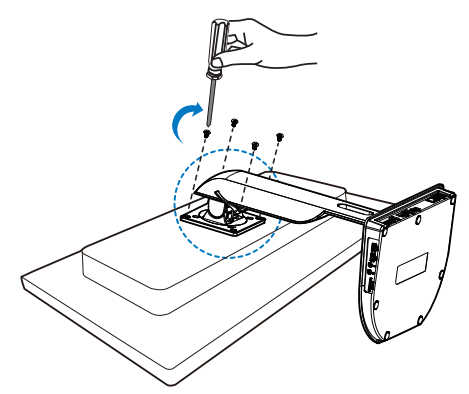

\* 供應情況可能因銷售地區而異。

#### 將顯示器連接至伺服器

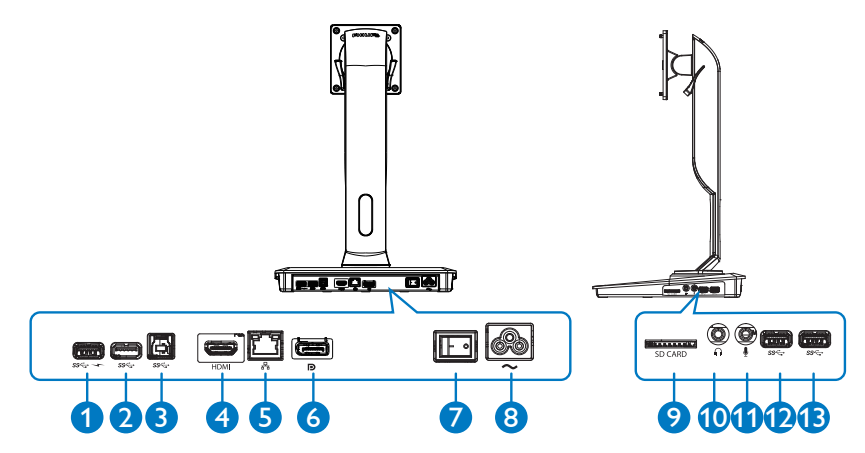

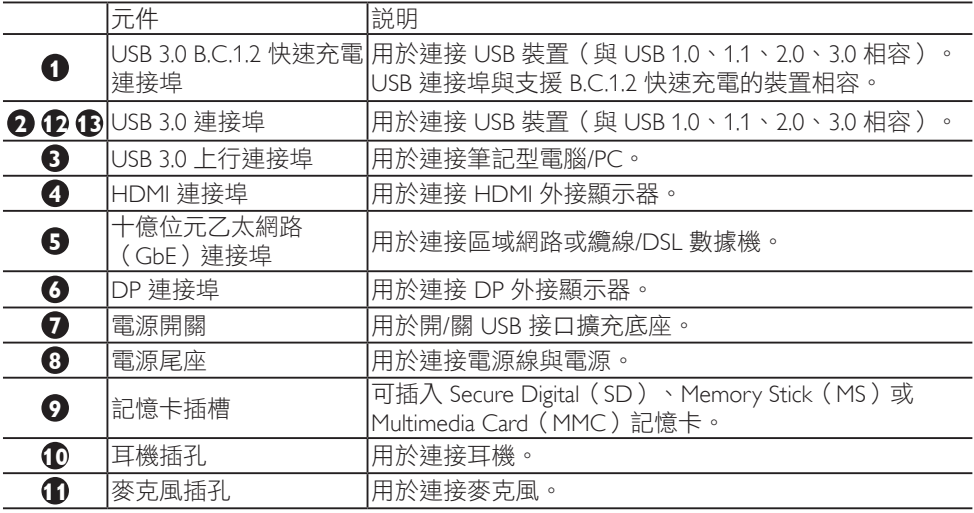

## 備註

支援的快閃記憶卡類型。

- 本產品支援下列記憶卡介面規格: Secure Digital™ (SD) 、MultiMediaCard™ (MMC) 、Micro-SD (T-flash) 、SDHC、 SDXC、RS-MMC、Mobile-MMC、MMCPlus 與 MMC-micro
- 支援最高 2TB 容量的 SDXC / MSXC 記憶卡

#### 2. 設置 USB 接口擴充底座

#### 連接至交流電源

- 1. 將 USB 接口擴充底座的電源線連接至電 源接頭。
- 2. 將電源線連接至交流電插座。
- 3. 將電源開關切至「ON」位置,開啟 USB 接口擴充底座的電源。

#### 連接至電腦

- 1. 將 USB 3.0 纜線一端連接至位於USB 接 口擴充底座後方的 USB 3.0 連接埠。
- 2. 將 USB 3.0 纜線另一端連接至您筆記型 電腦/PC 的 USB 3.0 連接埠。

#### 連接至 USB 接口擴充底座

- 1. 將顯示器訊號線連接至 USB 接口擴充底 座的 HDMI 或 DP 接頭。
- 2. 無論擴充基座電源開啟與否,均可與筆 記型電腦/PC 連接或斷開連接。
- 3. 由擴充基座外接的裝置只有在擴充基座 USB 上行端連線至筆記型電腦/PC 時方 能運作。

## <span id="page-8-0"></span>2.2 操作 USB 接口擴充底座

## 實際功能

## 傾斜

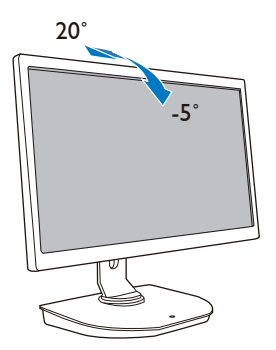

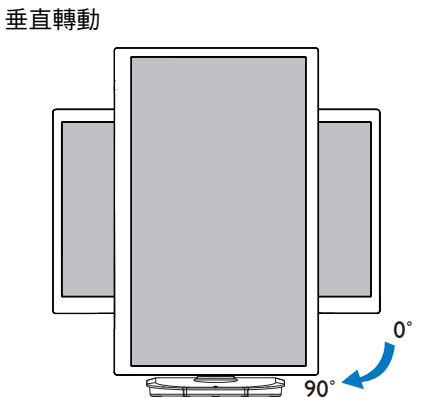

旋轉

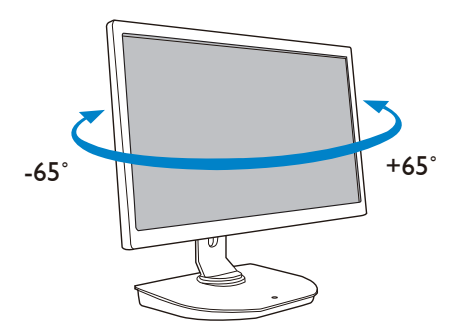

高度調整

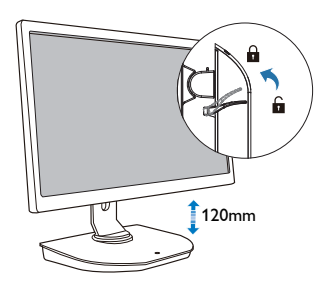

## <span id="page-9-0"></span>3. USB 接口擴充底座

## 3.1 這是什麼?

飛利浦 USB 接口擴充底座可將您的筆記型電腦/PC 與顯示器及外接週邊設備相連接。它的其 中一個 USB 連接埠具備 USB/視訊接頭功能,可讓您透過區域網路存取所有的週邊設備,包括 USB 裝置、鍵盤與滑鼠、喇叭、SD 記憶卡,甚至網際網路等。

有了本產品,您未來購買筆記型電腦就不需再添購新的擴充基座。本產品可釋出您的桌面空 間,讓您的工作區域更具生產力。

飛利浦 USB 接口牆充底座具有高度的安裝彈性,能安裝符合 VFSA 安裝標進的現有 19" 至 28" (約 48.2cm 至 71.1cm)的顯示器,也能增加更多的顯示器,擴展您的工作空間。您也可以 使用 HDMI/DP 連接埠連接您的 HDMI/DP 顯示器,或使用 USB 連接埠連接至 DisplayLink™ USB 顯示器。在 Windows 作業系統下,USB 接口擴充底座最多可連接 6 具顯示器(筆記型電 腦的顯示器除外)。在 Mac 作業系統下,USB 接口擴充底座最多可連接 4 具顯示器(筆記型 電腦的顯示器除外)。

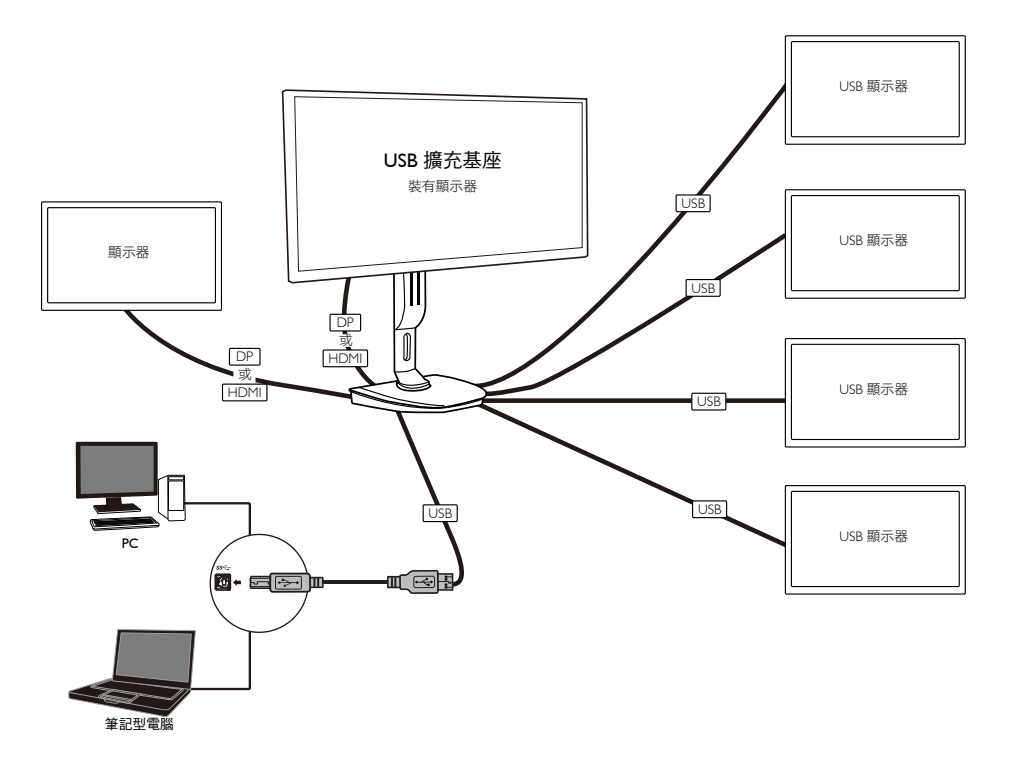

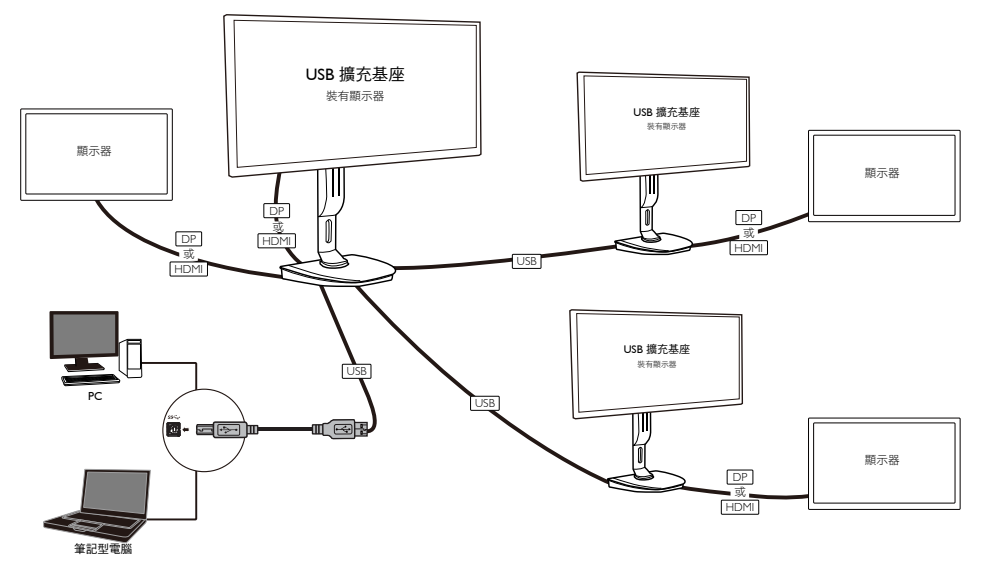

備註

- 1. 在 Windows 下,您最多可將畫面延伸至六個顯示器;在 Mac 作業系統下,您最多可將畫 面延伸至四個顯示器。
- 2. 受限於傳輸頻寬之故,4K 以上的大型內容視訊可能會有畫質不佳的狀況。

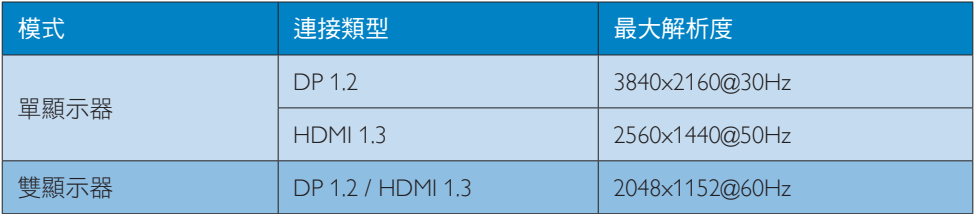

## <span id="page-11-0"></span>3.2 系統最低需求

## **1** 作業系統

請使用 USB 接口擴充底座搭配執行 Windows Vista、Windows 7 或 Windows 8/8.1 作業系統的筆 記型電腦/PC 以獲得最佳效能。

### **2** 系統需求

#### 非配備 4K 顯示器 PC 的系統最低需求

- Microsoft Windows Vista® (32 位元或 64 位元)
- Microsoft Windows 7 (32 位元或 64 位元)
- Microsoft Windows 8 (32 位元或 64 位元)
- Microsoft Windows 8.1 (32 位元或 64 位元)
- Windows 7 與 8:1 GB 記憶體
- Windows 8.1:2 GB 記憶體
- 1.6 GHz 雙核心中央處理器(CPU)
- 欲安裝裝置驅動程式的硬碟空間需有 30 MB

#### 配備 4K 顯示器 PC 的系統最低需求

- 2.0 GHz 以上的雙核心中央處理器(CPU)
- 4 GB 記憶體

如需更多資訊,請造訪:http://www.displaylink.com/support/index.php

## <span id="page-12-0"></span>3.3 設定軟體

### **1** 安裝 DisplayLink USB 視訊顯示軟體

安裝軟體前,請勿將 DisplayLink 裝置/顯示器連接至 USB 接口擴充底座。

#### (1). 放入包裝內附的驅動程式光碟

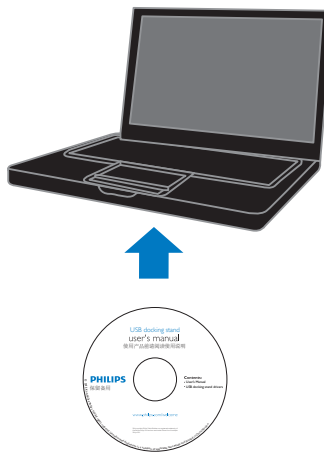

(2). 在「DisplayLink\_\*\*\*.exe」上按兩下滑鼠左鍵。

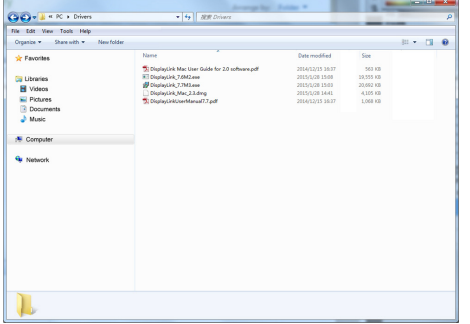

#### Windows 作業系統畫面

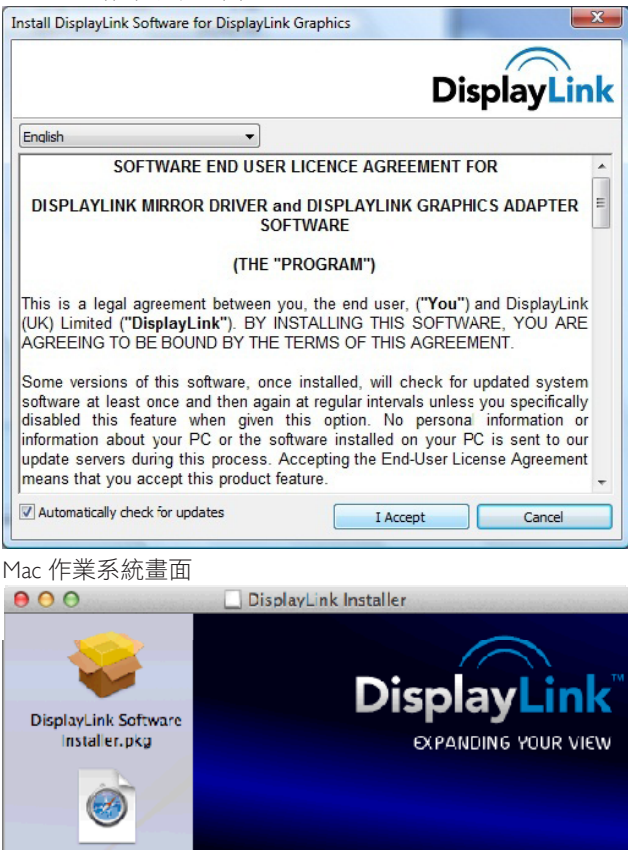

(3). 按照畫面上的指示完成安裝。

### 備註

**User Guide** 

**DisplayLink Software** Uninstaller

如要瞭解您的 DisplayLink 使用指南之相關詳細資訊,請由下列目錄位置參閱 USB 接口擴充底 座隨附的光碟:\PC\Drivers 最新版本的 DisplayLink 軟體可由 <http://www.DisplayLink.com> 取得 如需更多支援,請造訪:<http://www.displaylink.com/support>。 如需 Mac OSX 作業系統的安裝支援,請造訪: http://www.displaylink.com/support/index.php

**DISPLAYLINK USB GRAPHICS** 

## <span id="page-14-0"></span>3.4 使用軟體

### **1** 使用 DisplayLink

1. 使用 DisplayLink 配置附加顯示器的顯示效果。

在工作列通知區域的 DisplayLink 圖示按一下左鍵,然後選取「DisplayLink Manager(DisplayLink 管理員)」。

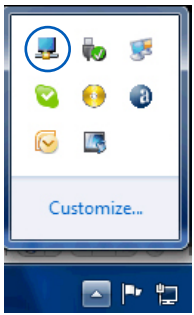

2. 若要延伸 Windows 桌面,請按一下「多部顯示器」索引標籤,然後選取「延伸這些 顯示器」。

若要鏡像顯示主螢幕,請按一下「多部顯示器」索引標籤,然後選取「在這些顯示器上同 步顯示」。

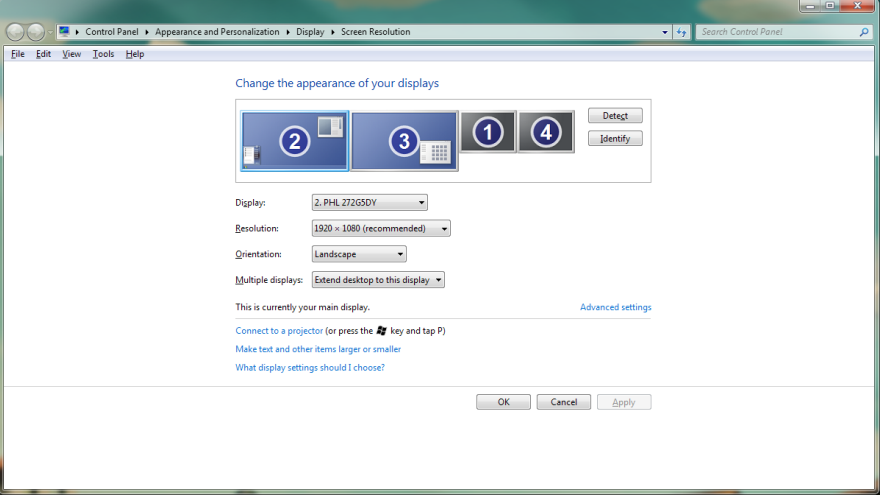

3. USB 接口擴充底座

3. 按一下 DisplayLink 圖示 , 即顯示含有數個選項的功能表,這些選項詳見下列圖片及說明。

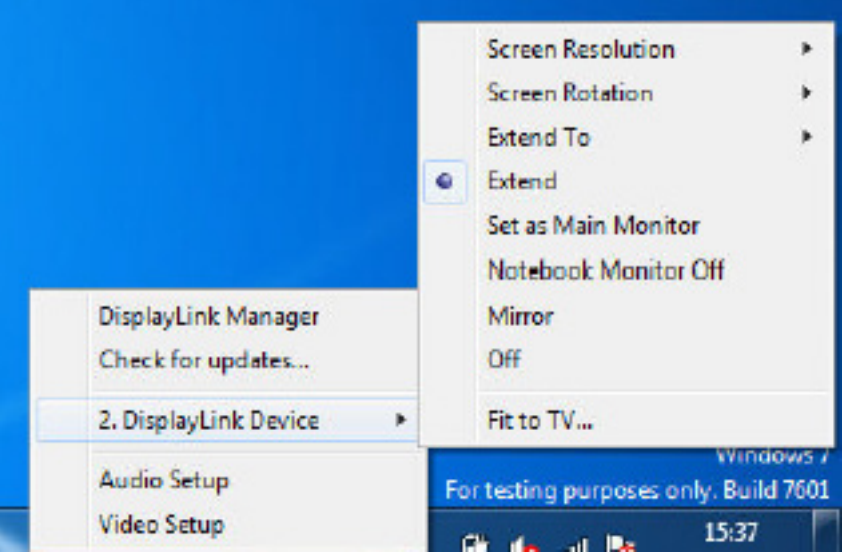

### 更多支援

請造訪 <http://www.displaylink.com/support> 或 <http://www.displaylink.org/forum>。

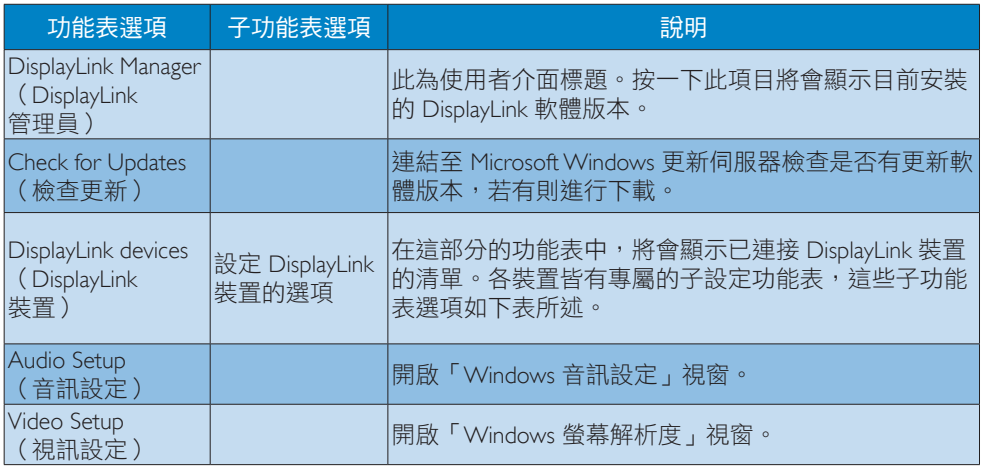

## 3. USB 接口擴充底座

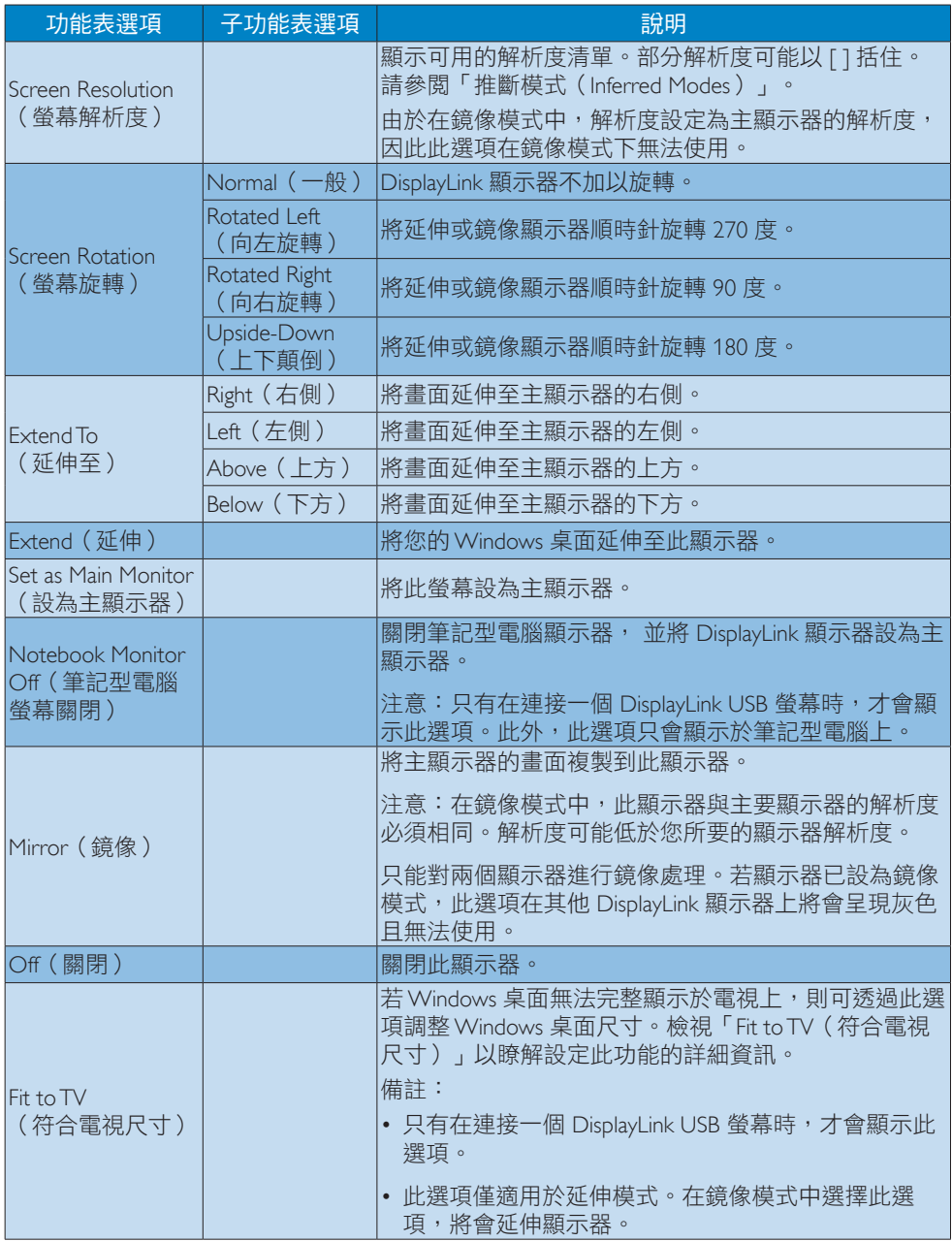

# <span id="page-17-0"></span>4. 技術規格

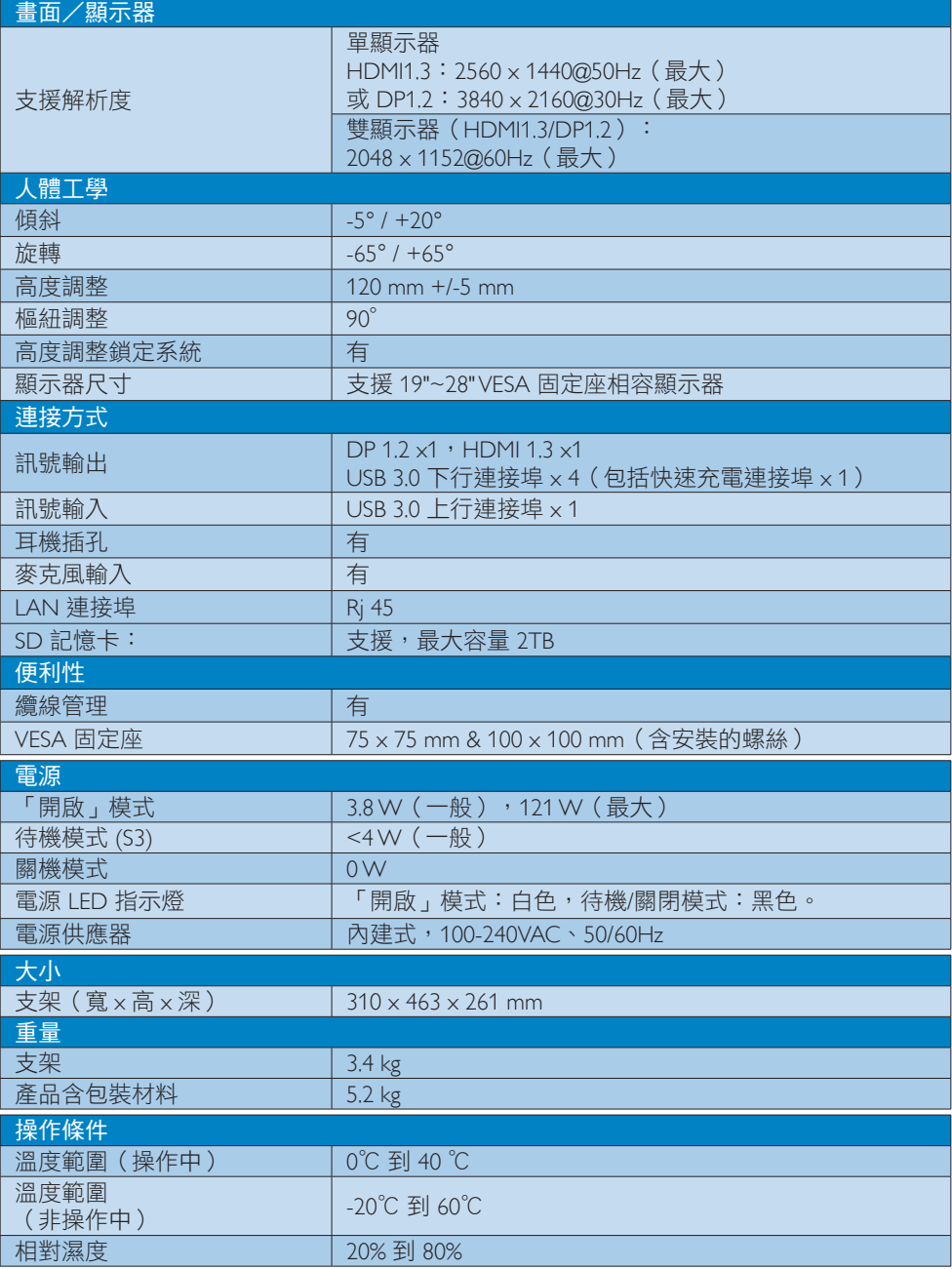

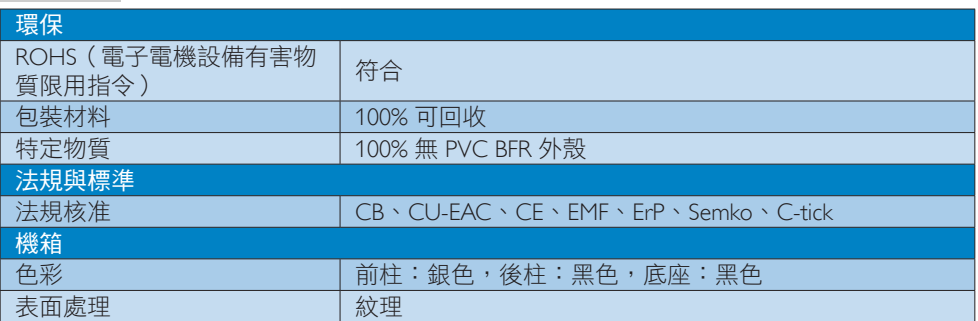

## 註

- 1. USB 接口擴充底座電源關閉時,USB 連接埠不支援 5V 待機電源。
- 2. 本項資料如有變動,恕不另行通知。請至 http://www.philips.com/support 取得最新資訊。
- 3. USB 接口擴充底座不支援熱插拔 EDID 偵測。使用者必須將 USB 接口擴充底座連接至筆記 型電腦 /PC,系統才可支援 USB 上行連接埠。
- 4. 筆記型電腦/PC 連接至 USB 接口擴充底座時,筆記型電腦/PC 的 RI45 (網路)接頭會停用。

# <span id="page-19-0"></span>5. 法規資訊

#### CE Declaration of Conformity

This product is in conformity with the following standards

- EN60950-1:2006+A11:2009+A1:20 10+A12:2011 (Safety requirement of Information Technology Equipment).
- EN55022:2010 (Radio Disturbance requirement of Information Technology Equipment).
- EN55024:2010 (Immunity requirement of Information Technology Equipment).
- EN61000-3-2:2006 +A1:2009+A2:2009 (Limits for Harmonic Current Emission).
- EN61000-3-3:2008 (Limitation of Voltage Fluctuation and Flicker) following provisions of directives applicable.
- 2006/95/EC (Low Voltage Directive).
- 2004/108/EC (EMC Directive).
- 2009/125/EC (ErP, Energy-related Product Directive, EU 617/2013 Implementing)
- 2011/65/EU (RoHS Directive)

And is produced by a manufacturing organization on ISO9000 level.

## EN 55022 Compliance (Czech Republic Only)

This device belongs to category B devices as described in EN 55022, unless it is specifically stated that it is a Class A device on the specification label. The following applies to<br>devices in Class A device on the specification label. The following applies to<br>devices in Class A of EN 55022 (radius of protect device is obliged to take all steps necessary to remove sources of interference to telecommunication or other devices.

Pokud není na tvoovém štítku počítače uvedeno, že spadá do do třídy A podle EN 55022. s on the main that the extra state position of the state of the state of the state of the state of the state o<br>The state state of the state of the state of the state of the zame and the state of the state of the state of<br>T jiných zařízení je uživatel povinnen provést taková opatřaní, aby rušení odstranil.

#### Polish Center for Testing and Certification **Notice**

The equipment should draw power from a socket with an attached protection circuit (a three-prong socket). All equipment that works together (computer, monitor, printer, and so on) should have the same power supply source.

The phasing conductor of the room's electrical installation should have a reserve short-circuit protection device in the form of a fuse with a nominal value no larger than 16 amperes (A).

To completely switch off the equipment, the power supply cable must be removed from the power supply socket, which should be located near the equipment and easily accessible.

A protection mark "B" confirms that the equipment is in compliance with the protection usage requirements of standards PN-93/T-42107 and PN-89/E-06251.

#### Wymagania Polskiego Centrum Badań i Certyfikacji

Urządzenie powinno być zasilane z gniazda z przyłączonym obwodem ochronnym (gniazdo z<br>kołkiem). Współpracujące ze sobą urządzenia (komputer, monitor, drukarka) powinny być zasilane<br>z tego samego źródła.

Instalacja elektryczna pomieszczenia powinna zawierać w przewodzie fazowym rezerwową ochronę<br>przed zwarciami, w postaci bezpiecznika o wartości znamionowej nie większej niż 16A (amperów). .<br>W celu całkowitego wyłączenia urządzenia z sieci zasilania, należy wyjąć wtyczkę kabla<br>zasilającego z gniazdka, które powinno znajdować się w pobliżu urządzenia i być łatwo dostępne. Znak bezpieczeństwa "B" potwierdza zgodność urządzenia z wymaganiami bezpieczeństwa użytkowania zawartymi w PN-93/T-42107 i PN-89/E-06251.

#### Pozostałe instrukcje bezpieczeństwa

- Nie należy używać wtyczek adapterowych lub usuwać kołka obwodu ochronnego z wtyczki. Jeżeli konieczne jest użycie przedłużacza to należy użyć przedłużacza 3-żyłowego z prawidłowo połączonym przewodem ochronnym.
- prawiatowo potączonym przewoacen ocnromym.<br>System komputerowy należy zabezpieczyć przez nagłymi, chwilowymi wzrostami lub spadkami napięcia, używając eliminatora przepięć, urządzenia dopasowującego lub<br>bezzakłoceniowego źr
- · Należy upewnić się, aby nic nie leżało na kablach systemu komputerowego, oraz aby kable nie były umieszczone w miejscu, gdzie można byłoby na nie nadeptywać lub potykać się o nie.
- Nie należy rozlewać napojów ani innych płynów na system komputerowy.
- $\bullet$  Nie należy wpychać żadnych przedmiotów do otworów systemu komputerowego, gdyż może to spowodować pożar lub porażenie prądem, poprzez zwarcie elementów wewnętrznych.
- to spowoarowa pozar tuo porazente prącent, poprzez zwarcu e tementow wewnątrznych.<br>System komputerowy powinien znajdować się z dala od grzejników i źródel ciępła. Ponadto, mie należy blokować otworów wemylacyjnych. Należy

#### North Europe (Nordic Countries) Information

#### Placering/Ventilation

#### VARNING:

FÖRSÄKRA DIG OM ATT HUVUDBRYTARE OCH UTTAG ÄR LÄTÅTKOMLIGA, NÄR DU STÄLLER DIN UTRUSTNING PÅPLATS.

#### Placering/Ventilation ADVARSEL:

SØRG VED PLACERINGEN FOR, AT NETLEDNINGENS STIK OG STIKKONTAKT ER NEMT TILGÆNGELIGE.

Paikka/Ilmankierto

#### VAROITUS:

SIJOITA LAITE SITEN, ETTÄ VERKKOJOHTO VOIDAAN TARVITTAESSA HELPOSTI IRROTTAA PISTORASIASTA.

### Plassering/Ventilasjon

ADVARSEL:

NÅR DETTE UTSTYRET PLASSERES, MÅ DU PASSE PÅ AT KONTAKTENE FOR STØMTILFØRSEL ER LETTE Å NÅ.

#### Ergonomie Hinweis (nur Deutschland)

Der von uns gelieferte Farbmonitor entspricht den in der "Verordnung über den Schutz vor Schäden durch Röntgenstrahlen" festgelegten Vorschriften.

Auf der Rückwand des Gerätes befindet sich ein Aufkleber, der auf die Unbedenklichkeit der Inbetriebnahme hinweist, da die Vorschriften über die Bauart von Störstrahlern nach Anlage III ¤ 5 Abs. 4 der Röntgenverordnung erfüllt sind.

Damit Ihr Monitor immer den in der Zulassung geforderten Werten entspricht, ist darauf zu achten, daß

- 1. Reparaturen nur durch Fachpersonal durchgeführt werden.
- 2. nur original-Ersatzteile verwendet werden.
- 3. bei Ersatz der Bildröhre nur eine bauartgleiche eingebaut wird.

Aus ergonomischen Gründen wird empfohlen, die Grundfarben Blau und Rot nicht auf dunklem Untergrund zu verwenden (schlechte Lesbarkeit und erhöhte Augenbelastung bei zu geringem Zeichenkontrast wären die Folge). Der arbeitsplatzbezogene Schalldruckpegel nach DIN 45 635 beträgt 70dB (A) oder weniger.

**ACHTUNG: BEIM AUFSTELLEN** DIESES GERÄTES DARAUF ACHTEN, DAß NETZSTECKER UND NETZKABELANSCHLUß LEICHT ZUGÄNGLICH SIND.

#### Restriction on Hazardous Substances statement (India)

This product complies with the "India E-waste Rule 2011" and prohibits use of lead, mercury, hexavalent chromium, polybrominated biphenyls or polybrominated diphenyl ethers in concentrations exceeding 0.1 weight % and 0.01 weight % for cadmium, except for the exemptions set in Schedule 2 of the Rule.

#### E-Waste Declaration for India

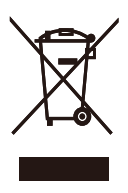

This symbol on the product or on its packaging indicates that this product must not be disposed of with your other household waste. Instead it is your responsibility to dispose of your waste equipment by handing it over to a designated collection point for the recycling of waste electrical and electronic equipment . The separate collection and recycling of your waste equipment at the time of disposal will help to conserve natural resources and ensure that it is recycled in a manner that protects human health and the environment. For more information about where you can drop off your waste equipment for recycling in India please visit the below web link.

[http://www.india.philips.com/about/sustainability/](http://www.india.philips.com/about/sustainability/recycling/index.page) [recycling/index.page](http://www.india.philips.com/about/sustainability/recycling/index.page)

#### Information for U.K. only

#### WARNING - THIS APPI IANCE MUST BE EARTHED.

#### Important:

This apparatus is supplied with an approved moulded 13A plug. To change a fuse in this type of plug proceed as follows:

- 1. Remove fuse cover and fuse.
- 2. Fit new fuse which should be a BS 1362 5A,A.S.T.A. or BSI approved type.
- 3. Retit the fuse cover.

If the fitted plug is not suitable for your socket outlets, it should be cut off and an appropriate 3-pin plug fitted in its place.

If the mains plug contains a fuse, this should have a value of 5A. If a plug without a fuse is used, the fuse at the distribution board should not be greater than 5A.

NOTE: The severed plug must be destroyed to avoid a possible shock hazard should it be inserted into a 13A socket elsewhere.

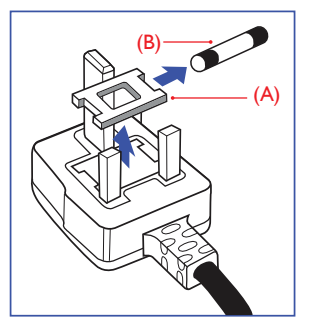

#### How to connect a plug

The wires in the mains lead are coloured in accordance with the following code:

BLUE -"NEUTRAL"("N") BROWN -"LIVE"("L") GREEN&YELLOW -"EARTH"("E")

- 1. The GREEN&YELLOW wire must be connected to the terminal in the plug which is marked with the letter "E" or by the Earth symbol or coloured GREEN or GREEN&YELLOW.
- 2. The BLUE wire must be connected to the terminal which is marked with the letter "N" or coloured BLACK.
- 3. The BROWN wire must be connected to the terminal which is marked with the letter "L" or coloured RED.

Before replacing the plug cover, make certain that the cord grip is clamped over the sheath of the lead - not simply over the three wires.

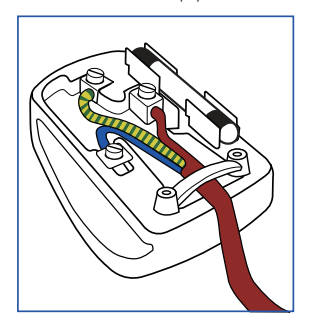

#### China RoHS

The People's Republic of China released a regulation called "Management Methods for Controlling Pollution by Electronic Information Products" or commonly referred to as China RoHS. All products produced and sold for China market have to meet China RoHS request.

根据中国大陆《电子电气产品有害物质 限制使用标识要求》(也称为中国大陆 RoHS),以下部分列出了本产品中可能包 含的有害物质的名称和含量。

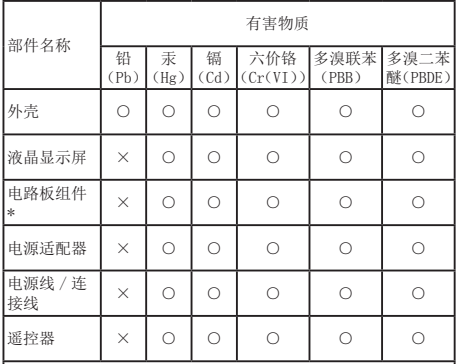

本表格依据 SJ/T 11364 的规定编制。

- \* :电路板组件包括印刷电路板及其构成的零部件,如电阻、 电容、集成电路、连接器等。
- ○:表示该有害物质在该部件所有均质材料中的含量均在 GB/T 26572 规定的限量要求以下。
- ×:表示该有害物质至少在该部件的某一均质材料中的含量超 出 GB/T 26572 规定的限量要求。

上表中打"×"的部件,应功能需要,部分有害物质含量超出 GB/T<br>26572 规定的限量要求,但符合欧盟 RoHS 法规要求(属于豁免部分)。

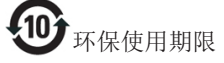

电子电气产品有害物质限制使用标识要求 说明:该电子电气产品含有某些有害物质, 在环保使用期限内可以放心使用, 超过环 保使用期限之后应该进入回收循环系统。

《废弃电器电子产品回收处理管理条例》 提示性说明

为了更好地关爱及保护地球,当用户不再 需要此产品或产品寿命终止时,请遵守国 家废弃电器电子产品回收处理相关法律法 规,将其交给当地具有国家认可的回收处 理资质的厂商进行回收处理。

# <span id="page-23-1"></span><span id="page-23-0"></span>6. 客戶服務與保固

## 6.1 客戶服務與保固

如需保固範圍資訊及當地的其他支援需求,請造訪 www.philips.com/support 瞭解詳細資訊。 您亦可撥打下列電話號碼,與當地的 Philips 客服中心聯絡。

#### 西歐地區聯絡資訊:

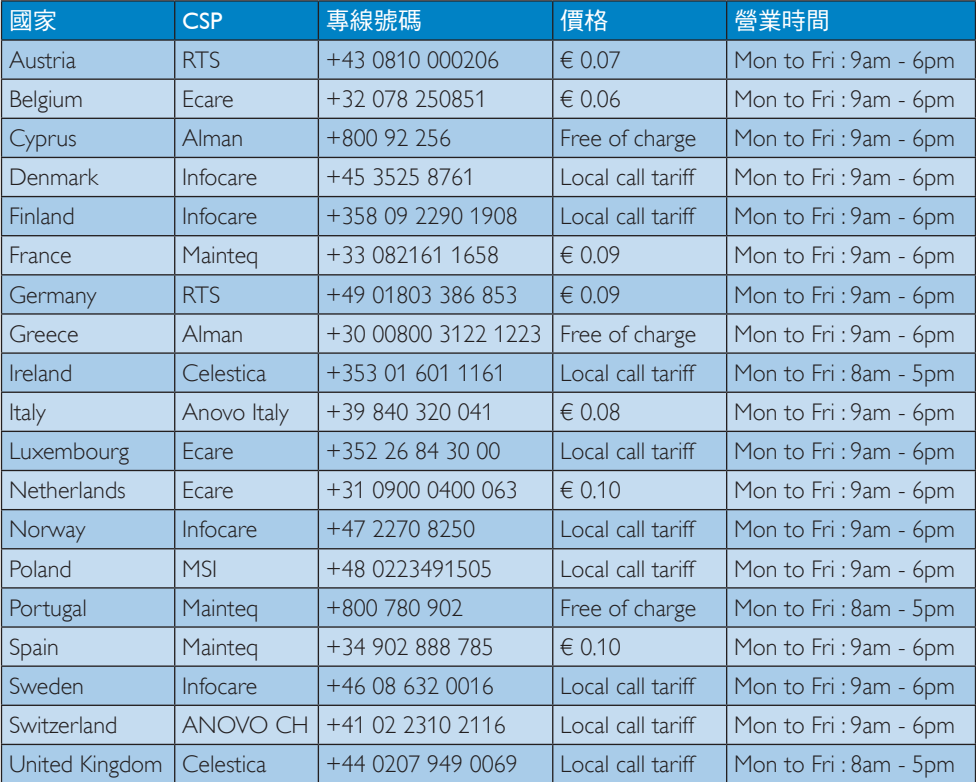

#### 中國聯絡資訊:

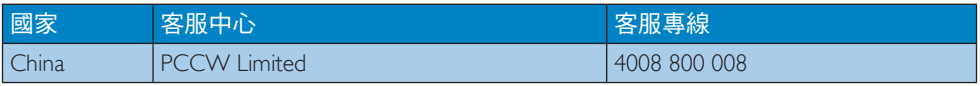

#### 北美洲聯絡資訊:

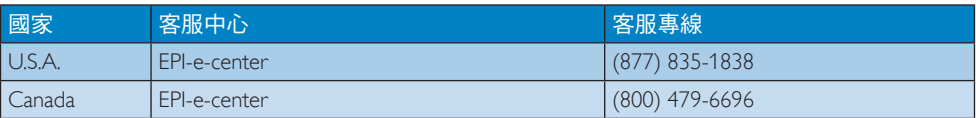

#### 中歐及東歐地區的聯絡資訊:

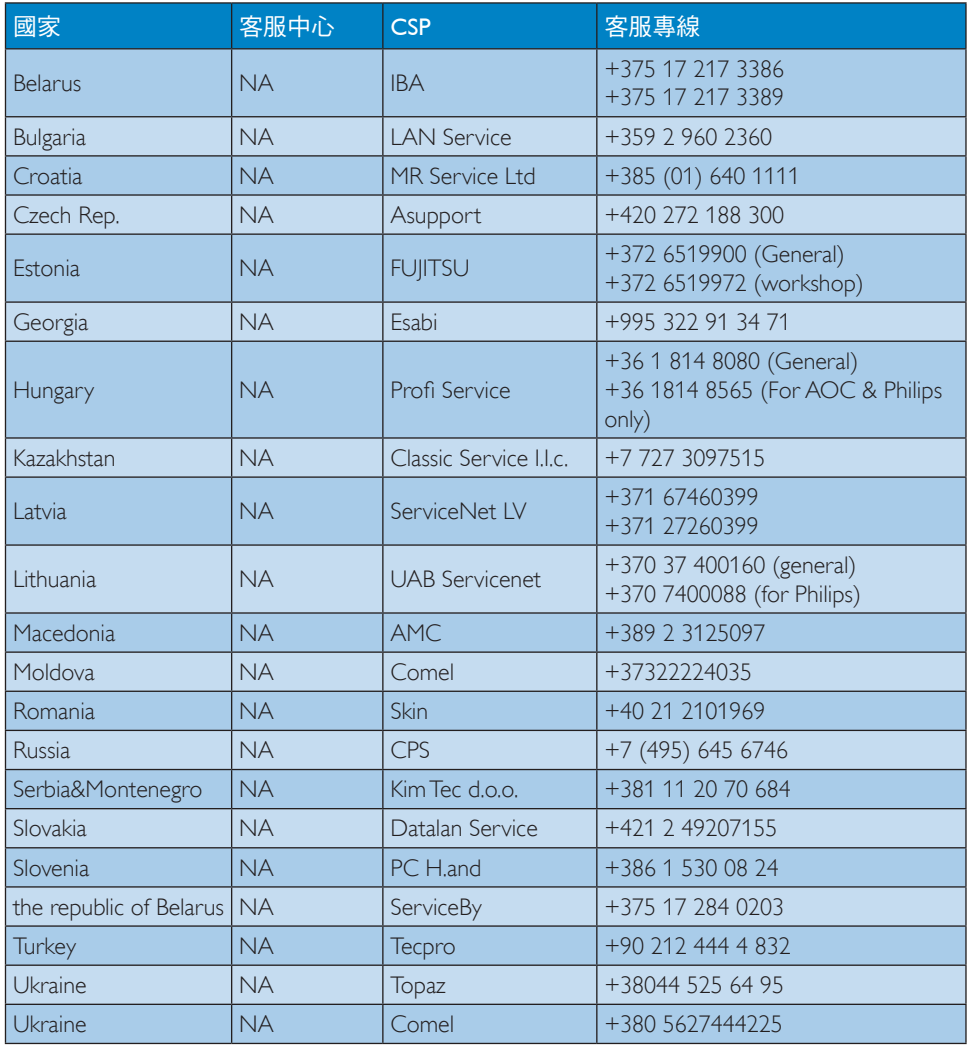

## 拉丁美洲地區聯絡資訊:

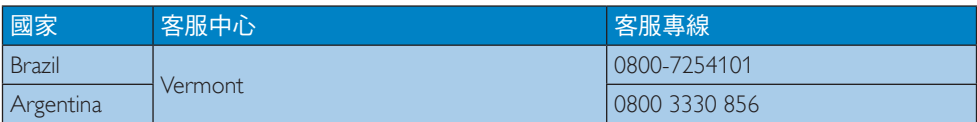

#### 亞太、中東暨非洲地區聯絡資訊:

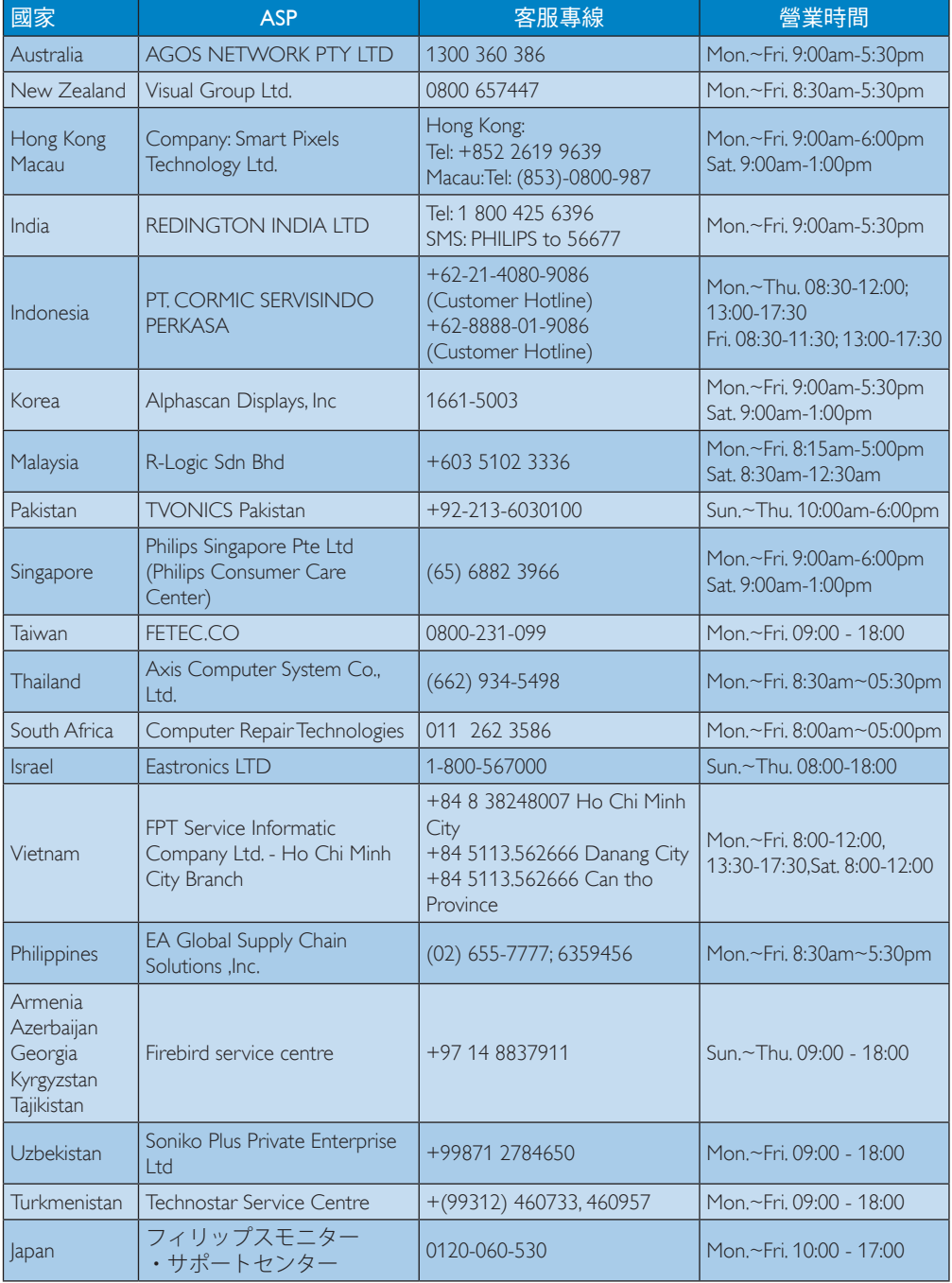

## <span id="page-26-1"></span><span id="page-26-0"></span>7. 疑難排解與常見問答集

## 7.1 疑難排解

本頁資訊適用於解決使用者可自行修正的 問題。嘗試下列所有解決方法後,如問題仍 持續發生,請與飛利浦客戶服務代表聯絡。

#### 一般常見問題

#### 安裝在基座上的顯示器沒有畫面。

- 檢查連接至基座的視訊纜線。
- 從電源拔除電源線,等待 10 秒後再將 電源線接回電源。

#### 連接的顯示器影像失真或缺損。

- 檢查視訊纜線連接情況。
- 由「控制台」>「所有控制台項目」> 「顯示」>「變更顯示器設定」檢查影 像顯示解析度。

#### 連接的顯示器影像未在延伸模式中顯示。

請以下列方式之一更改設定:

- 由「控制台」>「所有控制台項目」> 「顯示」>「變更顯示器設定」進行 配置。
- 反覆按下「Windows 鍵 【1+P」以循環 切換顯示模式。

#### 音訊接頭無法運作。

• 檢查「控制台」>「所有控制台項目」> 「聲音」下的設定,確認 USB 音訊裝置 可使用且已設為預設值。按一下滑鼠右 鍵以顯示所有可用選項。

#### HDCP 內容無法在安裝的顯示器上顯示。

• 檢查安裝的顯示器是否與 HDCP 相容。

#### 無法安裝 DisplayLink 驅動程式。

由下列管道取得驅動程式:

- 1. 由 DisplayLink 網站下載最新驅動程 式: [www.displaylink.com/support](http://www.displaylink.com/support)。
- 2. 透過擴充基座連線至 Windows Update。(使用筆記型電腦的 Wi-Fi 或乙太網路連接埠)

#### 筆記型電腦無法在連接基座時啟動。

• 移除所有與基座連接的 USB 裝置;部分 不合格的啟動裝置可能造成啟動畫面 停頓。

#### 沒有光碟機及網際網路連線,無法下載驅 動程式。

- 使用外接光碟機以由光碟讀取驅動 程式。
- 將驅動程式由 [http://www.displaylink.com/](http://www.displaylink.com/support/downloads.php) [support/downloads.php](http://www.displaylink.com/support/downloads.php) 下載至 USB 隨身 碟並執行設定。

#### 螢幕顯示

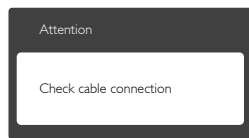

- 請確認已將顯示器纜線正確連接至 USB 接口擴充底座。(另請參閱《快速 安裝指南》)。
- 請檢查顯示器纜線的針腳是否發生彎折 現象。
- 請確認已開啟 USB 接口擴充底座電源。

#### 明顯冒煙或出現火花

- 請勿執行任何疑難排解步驟。
- 立即停止USB 接口擴充底座主電源的供 電,以策安全。
- 請立即聯絡飛利浦客戶服務代表。

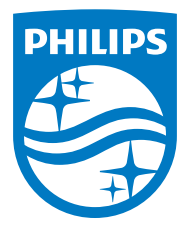

© 2015 Koninklijke Philips N.V. 保留所有權利。

Philips 和 Philips Shield Emblem 為 Koninklijke Philips N.V. 的註冊商標,並已獲得 Koninklijke Philips N.V. 授權使用。

規格如有變動,恕不另行通知。

版本: M4SB4B1928UE1WWT